## Konfigurieren der Port-Spiegelung auf dem RV110W

## Ziele

Die Portspiegelung überwacht den Netzwerkverkehr, indem Kopien aller ein- und ausgehenden Pakete von einem Port an einen Überwachungsport gesendet werden.

In diesem Dokument wird gezeigt, wie die Ports des RV110W gespiegelt werden.

## Anwendbare Geräte

·RV110W

## Port-Spiegelung

Schritt 1: Wählen Sie in der GUI Administration > Diagnostics > Port Mirroring (Verwaltung > Diagnose > Portspiegelung).

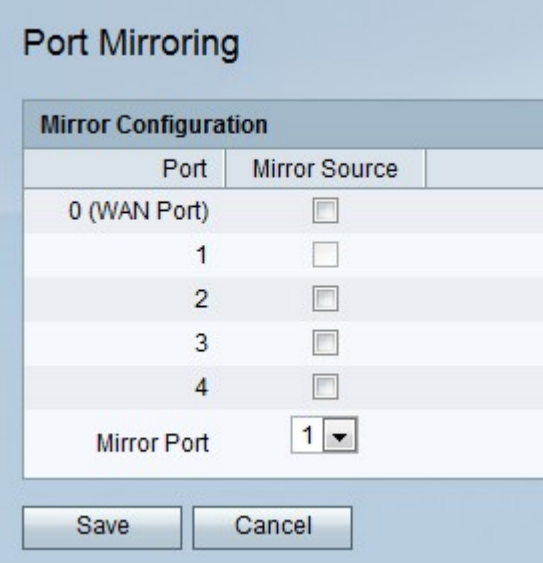

Schritt 2: Aktivieren Sie die Kontrollkästchen der Ports, die aus der Spalte Mirror Source der Tabelle Mirror Configuration gespiegelt werden sollen.

Schritt 3: Wählen Sie aus der Dropdown-Liste "Mirror Port" den entsprechenden Port aus.

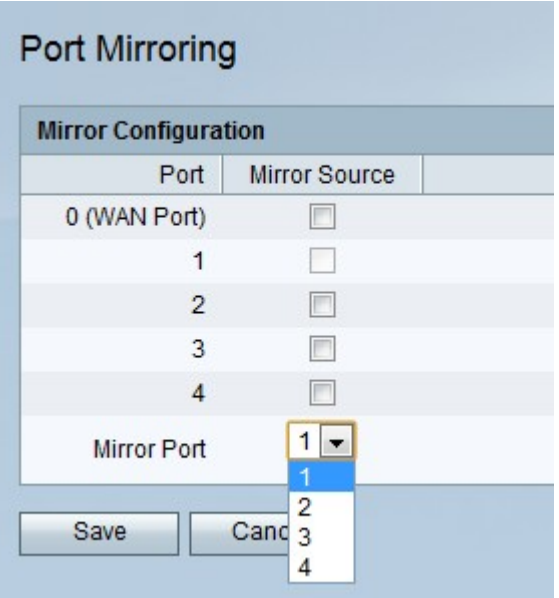

Schritt 4: Klicken Sie auf Speichern.